## Ikona za hitrejši dostop do iCentra na vašem namizju

Zadnja sprememba 16/07/2021 2:50 pm CEST

## **Glavni meni iCentra v opravilni vrstici**

Običajno imamo lahko na delovnem namizju odprtih več oken s programi in med temi so lahko tudi meni iCentra in moduli. Ko imamo aktivno neko okno in so okna iCentra skrita v ozadju, je lahko kar nekaj klikanja, da pridemo do želenega okna iCentra. Da bi olajšali dostop do SAOP iCentra v takih primerih, smo omogočili delovanje vrstice hitrega dostopa glavnega menija kot opravilne vrstice, ki je stalno vidna na delovnem namizju – tudi v primeru, da so druga okna odprta v celozaslonskem načinu.

Tak način dela je še posebej učinkovit v kombinaciji z nastavljivimi bližnjicami na opravilni vrstici hitrega dostopa SAOP iCentra.

## **Primer uporabe opravilne vrstice iCentra**

Na meniju iCentra dodamo elemente z menija na opravilno vrstico hitrega dostopa tako, da na izbranem elementu menija s pomočjo klika na desni miškin gumb odpremo spustni meni in izberemo **Dodaj na orodno vrstico hitrega dostopa.**

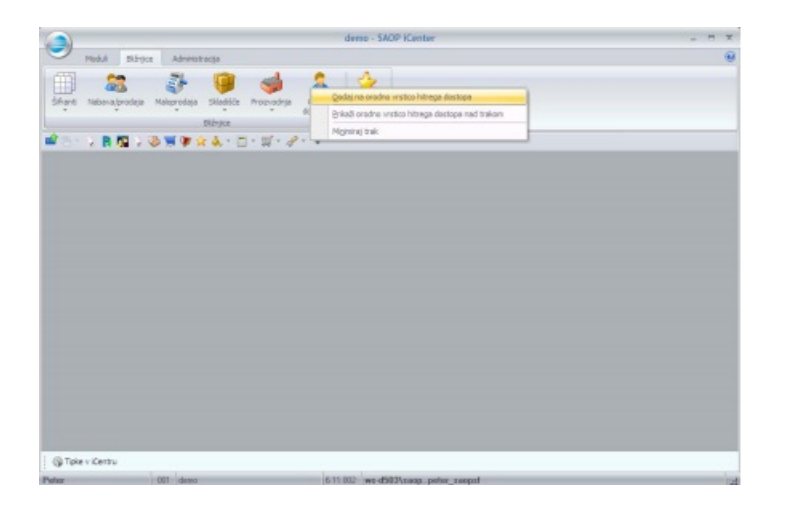

Na orodno vrstico hitrega dostopa se doda bližnjica.

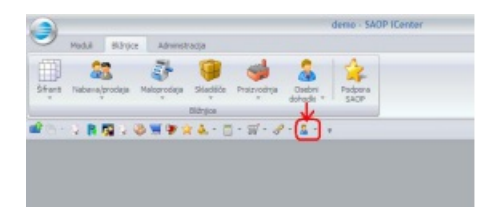

Na orodno vrstico hitrega dostopa lahko damo katerikoli element, ki je dostopen iz

**V tem prispevku**

## menija iCentra.

Na orodni vrstici hitrega dostopa smo dodali nov gumb to ki omogoča delovanje menija iCentra v obliki opravilne vrstice.

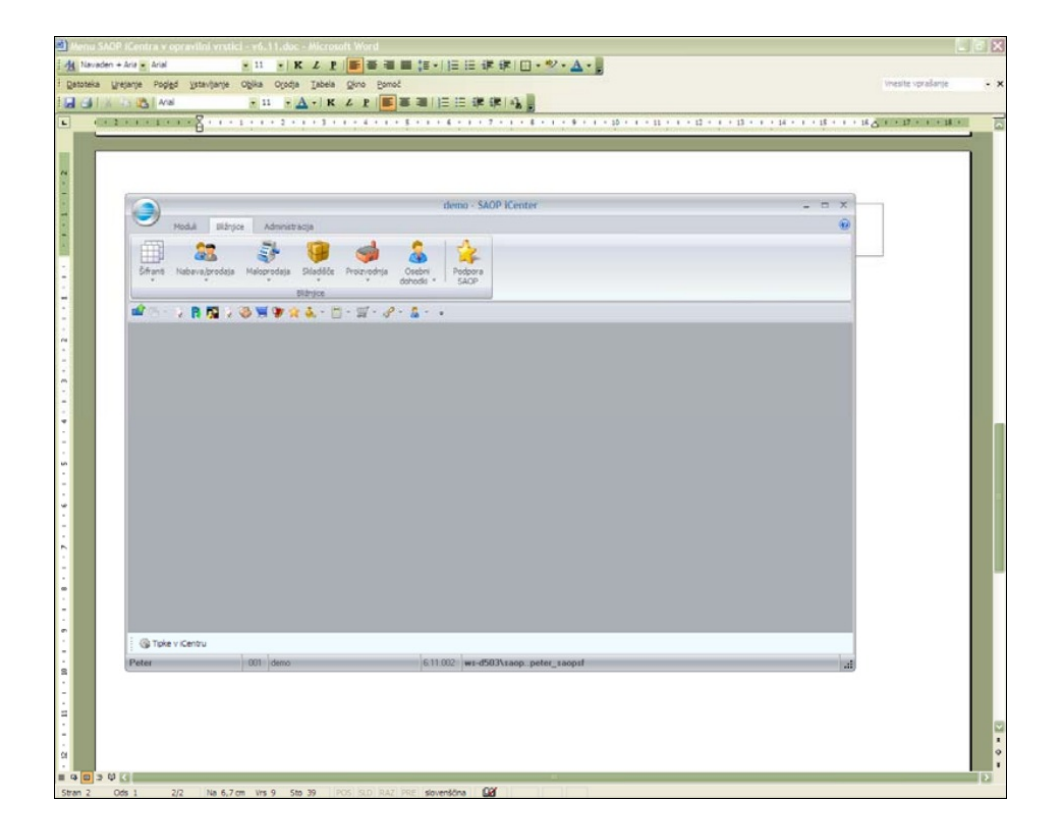

Ob izboru gumba se nam prestavi delovanje menija iCentra v način opravilne vrstice, kjer lahko zaganjamo / odpiramo opravila iCentra, ki so na bližnjicah orodne vrstice hitrega zagona.

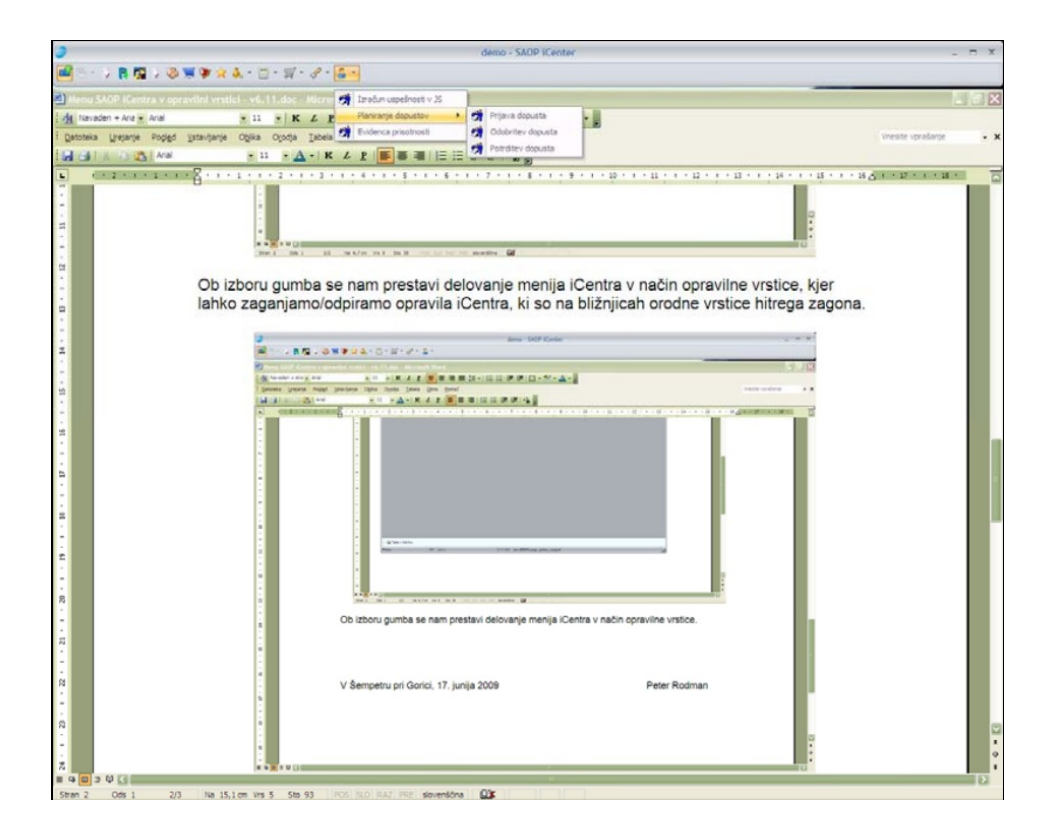

S ponovnim izborom gumba preklopimo ponovno v standardni način menija iCentra.

Ob zagonu iCentra se meni iCentra odpre v načinu, kot smo ga imeli ob predhodni zapustitvi iCentra.